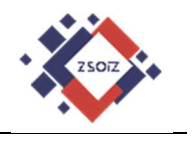

## **Szkolna platforma G Suite**

# **Instrukcja pierwszego logowania**

## **Tutorial**

**(zalecane korzystanie z przeglądarki Google Chrome)**

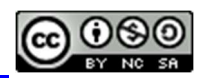

Dokument rozpowszechniany na licencji

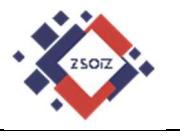

- **1. Login (adres e-mail) i hasło PIERWSZEGO LOGOWANIA przekazuje**  uczniowi wychowawca klasy (nie uda się logowanie "zwykłym" adresem **e-mail założonym wcześniej na Gmail'u) .**
- **2. Do platformy logujemy się poprzez dowolną przeglądarkę, wpisując adres:** http://www.gmail.com/

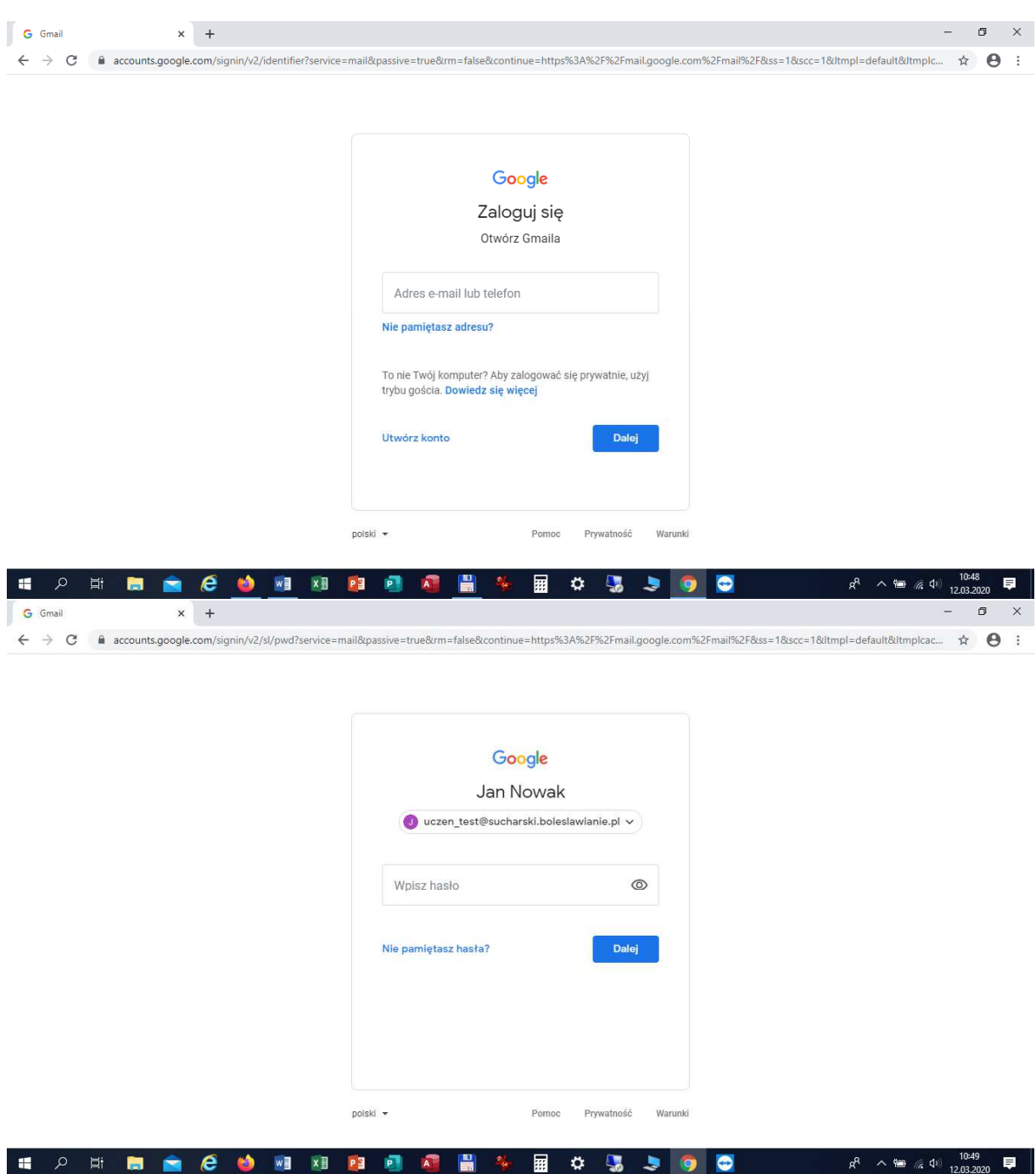

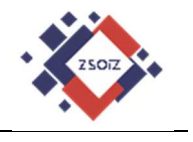

### **Należy zapoznać się z warunkami korzystania z usługi**  G Konta Google  $\sigma$   $\times$  $\times$  +  $\leftarrow$   $\rightarrow$  C ii accounts.google.com/speedbump/gaplustos?continue=https%3A%2F%2Fmail.google.com%2Fmail%2F8tservice=mail8ss=18scc=18tm=false&checkedDomains=youtube...  $\bullet \leftarrow$   $\bullet$  e iii Google Witamy na Twoim nowym koncie .<br>Witamy na Twolm nowym koncie: uczen: test@sucharski.boleslawianie.pl. Jest ono zgodne z wielo<br>usługami Google, ale to administrator domeny sucharski.boleslawianie.pl decyduje, które usługi są<br>nim dostępne. Wskazówki na t mini usesinyis. Twa zamona ini etimala korizyasinia z iniversi ya konzel da korizyalazi za using Google, administrator domeny ma dostęp do informacji o Tworin koncie<br>Local political conservative proposition of the system Jeśli Twoja organizacja zapewnia Ci dostęp do podstawowych usług G Sułte, korzystanie z nich podlega<br>umowie o użytkowaniu G Sułte zwarzej przez Twoją organizację. Udostępnienie wszystkich intyre<br>usług Google właczonych prz Kliknij "Akceptuję" poniżej, by potwierdzić, że rozumiesz opisany sposób działania konta<br>uczen\_test@sucharski.boleslawianie.pl oraz akceptujesz Warunki korzystania z usług Google i Politykę **Akceptuję A 时 自 合 合 向 阳 阳 四 间 阳 图 华 图 章 思 与 向 向**  $\land$   $\approx$   $\frac{6}{6}$  Φ  $\frac{10:50}{12.03.2020}$   $\blacksquare$  $\mathbf{H}$

**3. Po zaakceptowaniu warunków należy zmienić hasło tymczasowe na własne hasło silne i bezpieczne (podajemy je dwukrotnie):** 

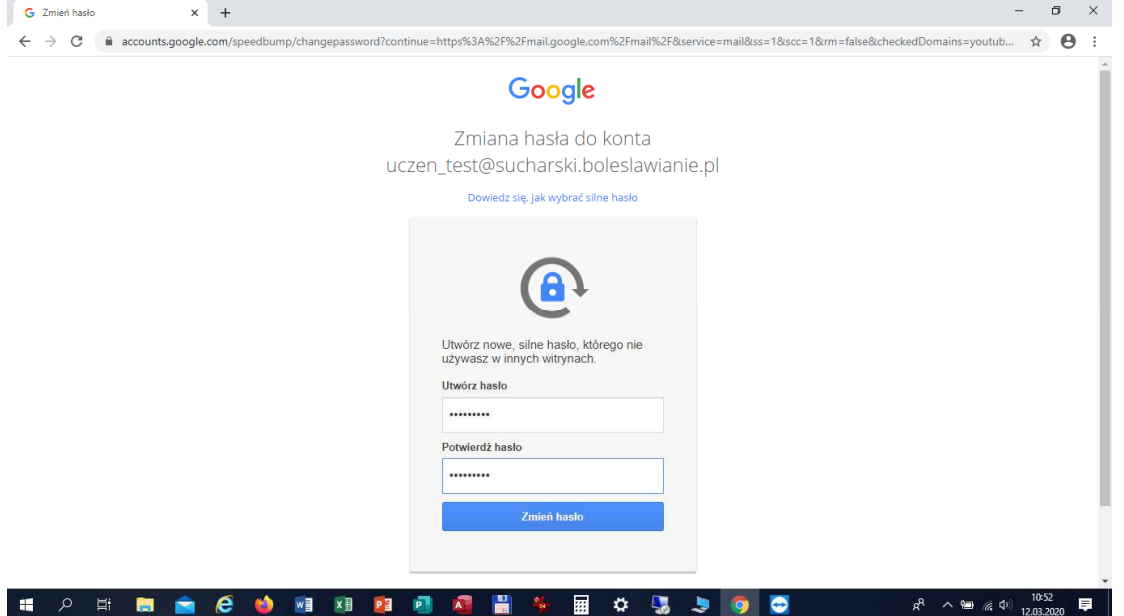

#### **Dla przypomnienia !**

**Zasady tworzenia hasła:** co najmniej 8 znaków, duże i małe litery, cyfry i znaki specjalne (np. \*, &, \$ itp.).

**Należy unikać:** powtórzenia loginu, słów, które znajdziemy w słowniku, np. samochód, haslomoje, Bolesławiec; haseł będących wyłącznie cyframi lub wyłącznie literami; ciągów znaków występujących obok siebie na klawiaturze, np. 123qwerty, zxcvbnm, !@#123; własnego imienia i nazwiska, imion bliskich osób, dzieci; kombinacji, które można łatwo odgadnąć posiadając podstawową wiedzę o użytkowniku, np. data urodzin, adres zamieszkania, numer telefonu.

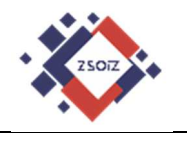

### **4. Wygląd konta po poprawnym zalogowaniu:**

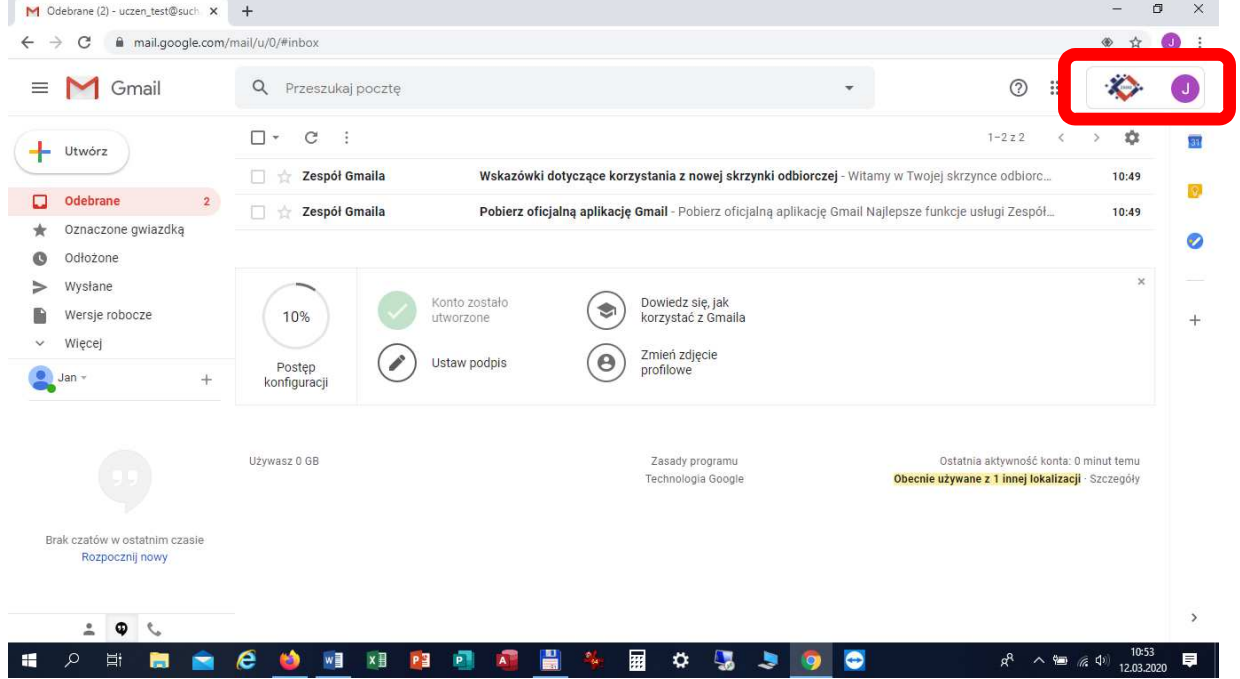

**Po poprawnym zalogowaniu do szkolnej platformy G Suite w prawym górnym**  rogu znajdziesz logo szkoły (w odróżnieniu od "zwykłego" konta na Gmail'u).

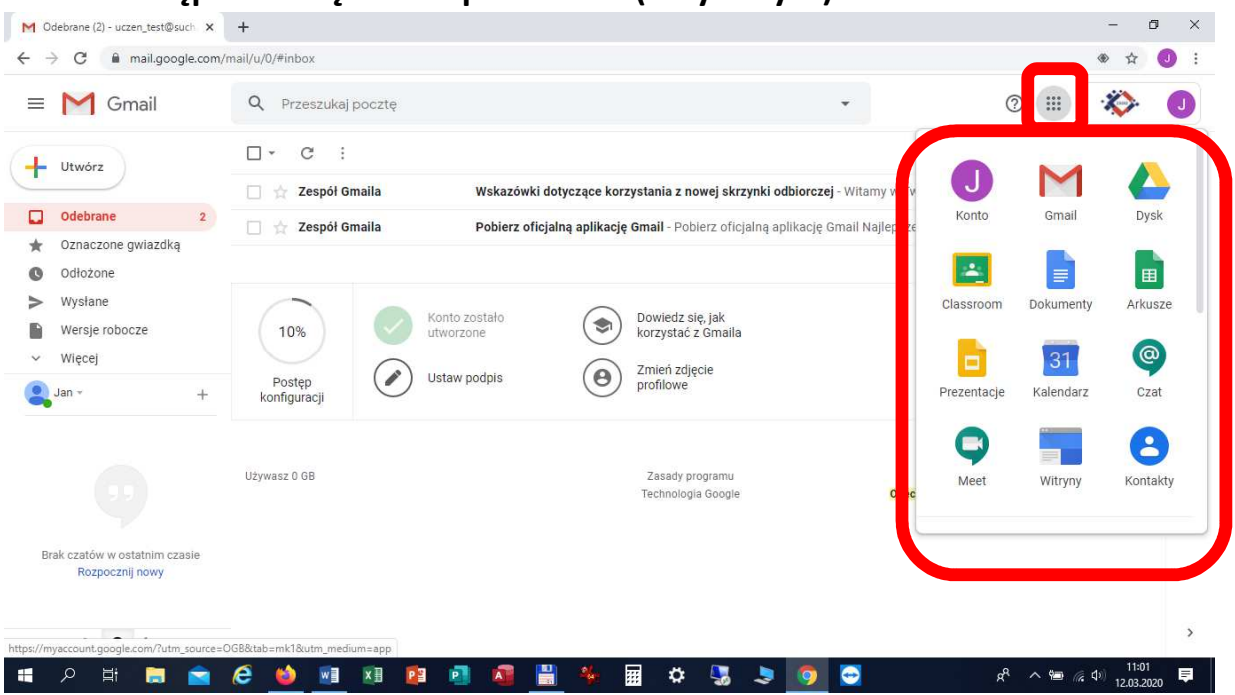

**5. Dostępne narzędzia na platformie (w tym dysk):** 

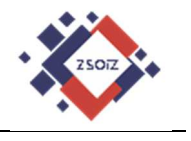

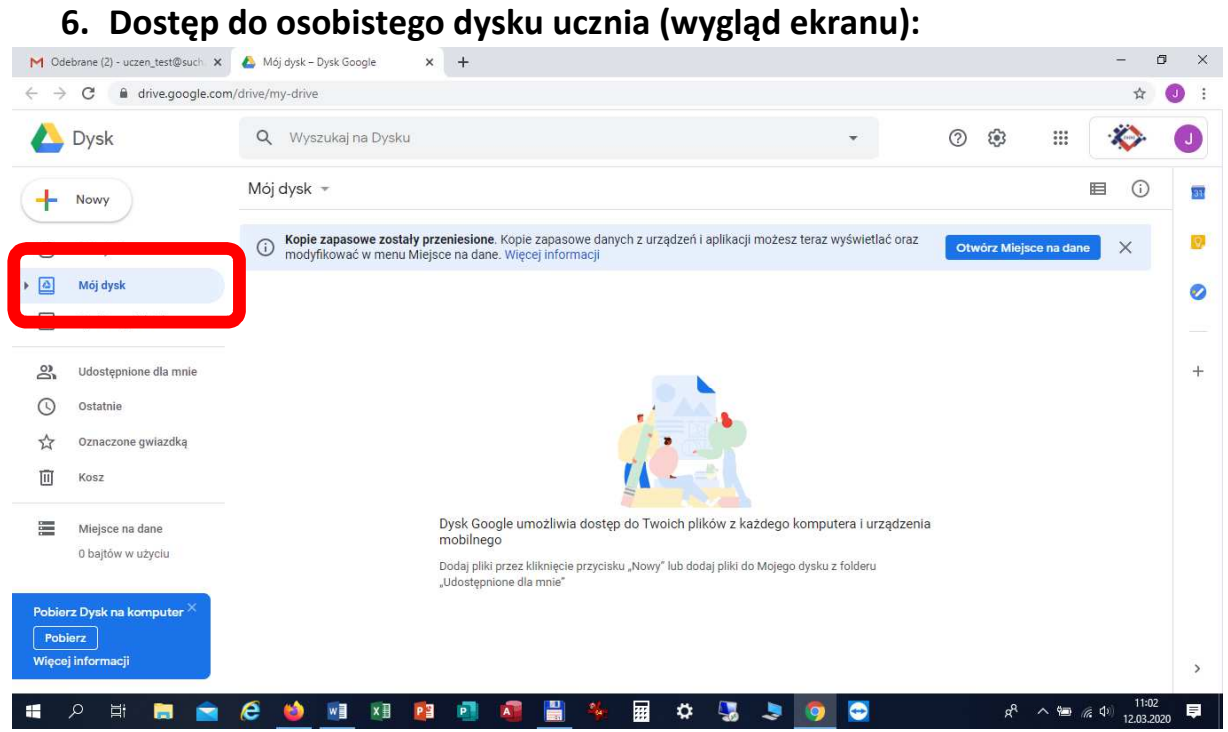

**7. Dostęp ucznia i nauczyciela do dysku współdzielonego UCZNIOWIE (na którym nauczyciel może publikować materiały, a uczeń może wkopiować zrealizowane zadania):** 

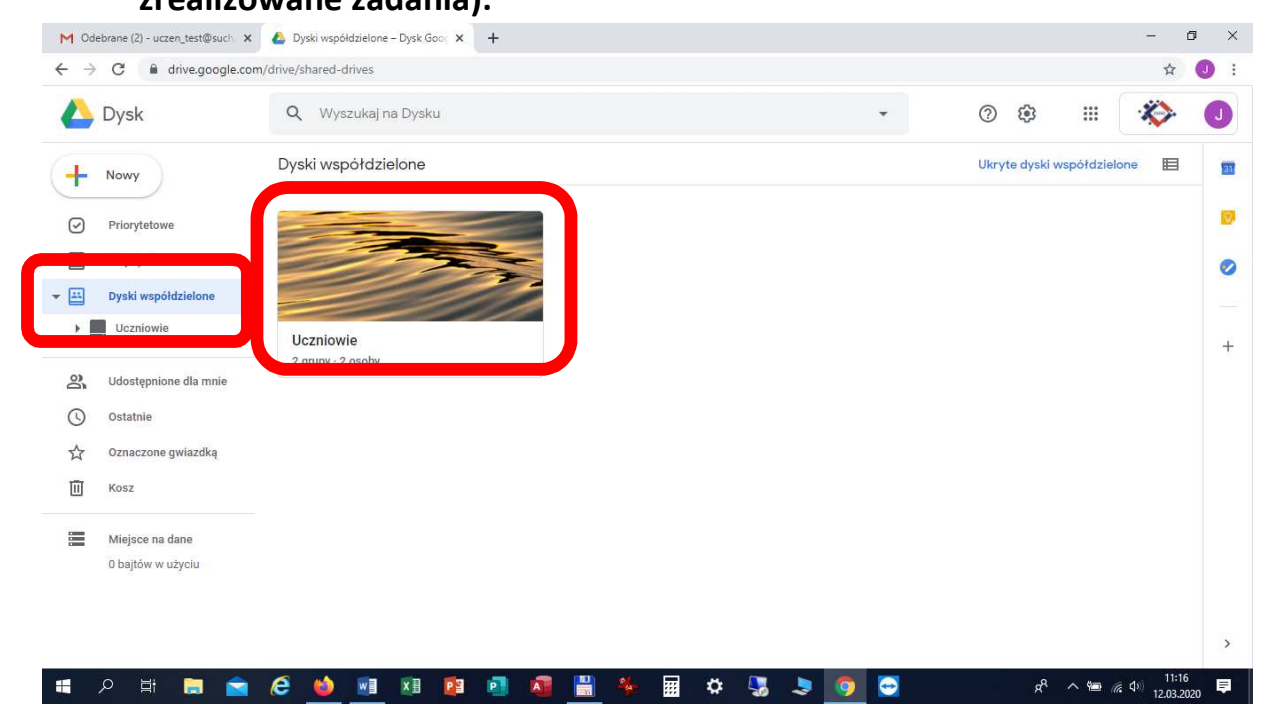

*autor: Maciej Pronkiewicz mpronkiewicz@sucharski.boleslawianie.pl* 

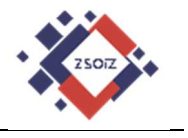

**8. Przykładowy widok po wejściu na dysk współdzielony UCZNIOWIE (przykładowo utworzony folder nauczyciela Maciej Pronkiewicz:** 

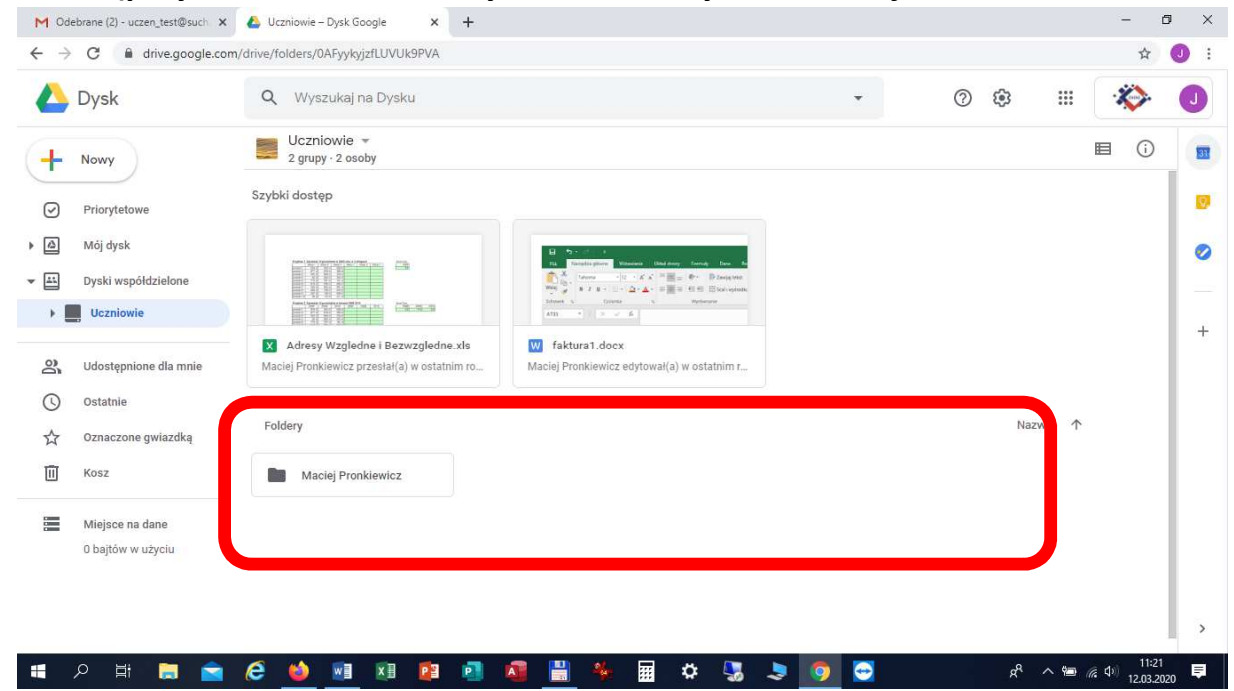